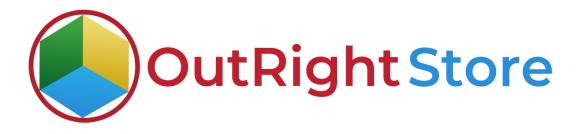

SuiteCRM Faster Global search

**User** Guide

**Faster Global Search** 

Outright

## **User Guide:-**

**1.** Right now, the plugin is configured for the leads; Contact, Account, module and you can see we select "Exact Match" in Search Tracker option to find.

| ≡ GLOBAL SEAR                     | CH RULES 🗸           |                                             |              | $\equiv$ global search rules $\checkmark$                                                                      |               |
|-----------------------------------|----------------------|---------------------------------------------|--------------|----------------------------------------------------------------------------------------------------|---------------|
| FASTER GL                         |                      |                                             |              | GLOBAL SEARCH KULLS What are you looking for? Q                                                                |               |
| SAVE                              | VIEW CHANGE LOG      |                                             | < (1 of 1) > | Name $\hat{\sigma}$ Search Modules $\hat{\sigma}$ Enable Search $\hat{\sigma}$ Select User Role $\hat{\sigma}$ |               |
| BASIC                             |                      |                                             | <del>.</del> | O→         Foster Global Search         *Leads*,*Contacts*,*Accounts*                                          | (1-1 of 1)    |
| Name:*                            | Faster Global Search | Search Modules:<br>Calls<br>Meetin<br>Tasks | 25 C         |                                                                                                    | (1 - 1 of 1)  |
|                                   | ×                    | Notes<br>Leads                              |              | Security Groups: Mass Assign ASSIGN REMOVE Group:None-                                                         |               |
| Enable Search:<br>Search Tracker: | Exact Match          |                                             |              | © Supercharged by SuiteCRM © Powered By SugarCRM @ Server response time: 0.35 seconds.                         | BACK TO TOP 📥 |
|                                   |                      |                                             |              | 1                                                                                                    |               |

**2.** Here we search the email and you can see it shows various search results with their modules.

| ≡ leads <del>v</del>                                   |                                                 | JPPORT ACTIVITIES COLLABORATION ALL CREATE $\checkmark$ Q (D) (admin $\checkmark$ |
|--------------------------------------------------------|-------------------------------------------------|-----------------------------------------------------------------------------------|
| LEADS                                                  |                                                 | SUITECRM DASHBOARD     All AlexanderBrown@gmail.com     Q     X                   |
| Name 🕈 Status 🗢 Account Name 🗢 Olfice Phone 🗢          | Email                                           | MY CALLS                                                                          |
|                                                        | (1-8of8)                                        | Close Subject 😌 Related to S                                                      |
| Alexander Brown New 2701658901                         | AlexanderBrown@gmail.com i                      | No Data                                                                           |
| Levi Davis     New     David Lopez     New             | LeviDavis@gmail.com i<br>DavidLopez@gmail.com i | Leads Alexander Brown Contacts Alexander Brown                                    |
| Joseph Martinez New                                    | JosephMartinez@gmail.com i                      | MY MEETINGS                                                                       |
| Grayson Perez New 7011878608                           | GraysonPerez@gmail.com                          | Accounts Alexander Brown                                                          |
| Charles Sanchez New 9811825680                         | CharlesSanchez@gmail.com i                      | Close Subject 🕀 Related to                                                        |
| William Smith New                                      | WilliamSmith@gmail.com i                        | No Data Close                                                                     |
| Matthew Wilson New                                     | MatthewWilson@gmail.com i                       | MY TOP OPEN OPPORTUNITIES                                                         |
|                                                        | (1-8 of 8)                                      | 🗑 🕲 (D=Darl 0) 🔛 🗃                                                                |
| Security Groups: Mass Assign ASSIGN REMOVE Group: -Nor | e                                               | Opportunity Name Account Name Amount Expected Close<br>Date ©<br>No Date          |

**3.** Now we selected "Begin With" to show you that if you start with any name it will show the results and even highlight the modules name.

| ≡ GLOBAL SEAR  | CH RULES 🗸           |                    | CREATE - C                      | • @@ •    | IPPORT ACTIVITIES COLLABORA        | TION ALL               |               |
|----------------|----------------------|--------------------|---------------------------------|-----------|------------------------------------|------------------------|---------------|
| FASTER GL      |                      | oking for? Q       |                                 | <         | SUITECRM DASHBOARD                 | LL Grayson Q           |               |
| BASIC          | ons 🕶                |                    | ۲.                              | 1 of 1) > | MY CALLS                           |                        | ×             |
| Name:          | Faster Global Search | Search<br>Modules: | Leads     Contacts     Accounts |           | Close Subject 🕀 Related to S       |                        | Grayson Perez |
| Enable Search: |                      |                    |                                 |           | MY MEETINGS                        |                        |               |
| Search Action: | Begins with          |                    |                                 |           | Close Subject ⊕ Related to No Data | Accounts Grayson Perez | Close         |

**4.** Here we selected "Includes". As you can see we used few characters in the search bar and still it is showing the search results with the Module names.

|                                  | RCH RULES 🗸          |                    |                                 | UPPORT ACTIVITIES                                                        | COLLABORATION ALL         |                        | CREATE - Q. (A) (A) admin- |
|----------------------------------|----------------------|--------------------|---------------------------------|--------------------------------------------------------------------------|---------------------------|------------------------|----------------------------|
|                                  |                      | oking for? Q       |                                 | ⊲<br>SUITECRM DASHBO                                                     |                           | Live Search            | X                          |
| Name:                            | Faster Global Search | Search<br>Modules: | Leads     Contacts     Accounts | <ul> <li>MY CALLS</li> <li>Close Subject ⊕ R</li> <li>No Data</li> </ul> |                           | Total Result Founds: 2 | X Matthew Wilson           |
| Enable Search:<br>Search Action: | Includes             |                    |                                 | III MY MEETINGS<br>Close Subject ⇔<br>No Data                            | S Related to Start Date 🔶 | Accept?                | Close                      |
| OPTIONALSETTING                  | 1                    |                    | -                               | MY TOP OPEN                                                              |                           | 🖌 🔿 🗙                  |                            |

**5.** If you start searching with three characters it will show you Suggestions to go. Also, if you don't type anything and just click on Search Box it will highlight your Recent searches.

| ≡  | HOME 🗸                                               | CREATE • 🤍 | UPPO | RT ACTIVITIES COLLABORATION                                                                  | N ALL   | L                         |          | CREATE - Q                    | (A) (A) admin • |
|----|------------------------------------------------------|------------|------|----------------------------------------------------------------------------------------------|---------|---------------------------|----------|-------------------------------|-----------------|
| su | ALL Ald Q                                            |            | Ø    | SUITECRM DASHBOARD                                                                           | •       | What are you looking for? | Q        |                               | _               |
|    | MY CALLS                                             |            |      | <ul> <li>MY CALLS</li> <li>Close Subject          Related to S         S         </li> </ul> | ×       | Recent<br>Total Res       | Search   |                               | ×               |
| 2  | No Dota  Ieads Alexander  MY MEETINGS Brown          | 3          |      | No Data                                                                                      | ads     | Alexander Brown           | Contacts | Alexander Brown               | 100             |
|    | Close Subject  Contacts Alexander Brown              |            |      | Close Subject   Related to No Data                                                           | counts  |                           |          | Julian Taylor<br>rayson Perez | 4 I I           |
| H  | MY TOP OPEN OPF     accounts     Alexander     Brown | 1          |      | MY TOP OPEN OPPORTU Con                                                                      | intacts |                           | Accounts | Grayson Perez                 | 11              |
|    | Opportunity Name 🕀                                   |            |      | Opportunity Name Account Nam                                                                 | ads     | Matthew Wilson            |          |                               | se              |

**6.** Go to admin panel and then click on "User Search History". Here you can Track your Search history.

|                                                                                                    |         | ACTIVITIES ( | OLLABORATION |                               |                      |
|----------------------------------------------------------------------------------------------------|---------|--------------|--------------|-------------------------------|----------------------|
| Maintain a list of releases for your product, Active releases are displayed in the Releases drop-down menus in bug records created with<br>Bugs module. | hin the |              |              | ALL Vhat are you looking for? | ٩                    |
| (f) Roleases                                                                                                    | OU      | TR_SEAR      | CH_QUERY     | _CACHE                        |                      |
| Manage releases and versions                                                                                                    |         |              | Name 🕀       | Assigned to $\ominus$         |                      |
| Global Search Settings                                                                                                    | 0-      | BULKACTION   | T E          |                               | 🚺 💽 (1-20 of 44) 💽 刘 |
| This section contains Global Search Settings                                                                                                    |         | 1            | ale          | admin<br>admin                |                      |
| Global Search Settings                                                                                                    |         | 1            | AR           | admin                         |                      |
| Global Search Settings                                                                                                    |         | 1            | JUL          | admin<br>admin                |                      |
| Global Search Tracker                                                                                                    |         | 1            | jul<br>jul   | adrivin<br>adrivin            |                      |
| Global Search Tracker                                                                                                    |         | 1            | JUL          | admin                         |                      |
| REPORTS FOR USER SEARCH HISTORY                                                                                                    |         | 1            | JUL          | admin<br>admin                |                      |
| REPORTS FOR USER SEARCH HISTORY                                                                                                    |         | 1            | JUL<br>jul   | admin<br>admin                |                      |
| utright License Keys                                                                                                    |         | 1            | JUL          | admin                         |                      |
| is section contains Outright                                                                                                    | ä       | 1            | jul          | admin<br>admin                |                      |
| Licence Module for Outright Products List                                                                                                    |         | 1            | JUL<br>jul   | admin<br>admin                |                      |
| Licence Module for Outright Products List                                                                                                    |         | 1            | ale          | actmin                        |                      |
| Test Utilis                                                                                                    | i i     | 1            | jul<br>JUL   | admin<br>admin                |                      |
| Test Utils                                                                                                    | 0-      | BUDLACTIONS  |              |                               | (1-20 of 44) > 刘     |